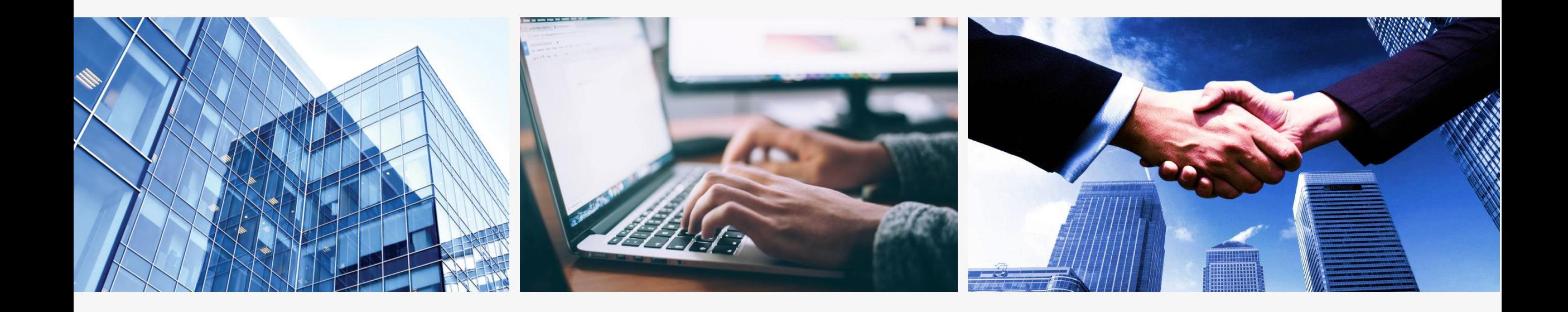

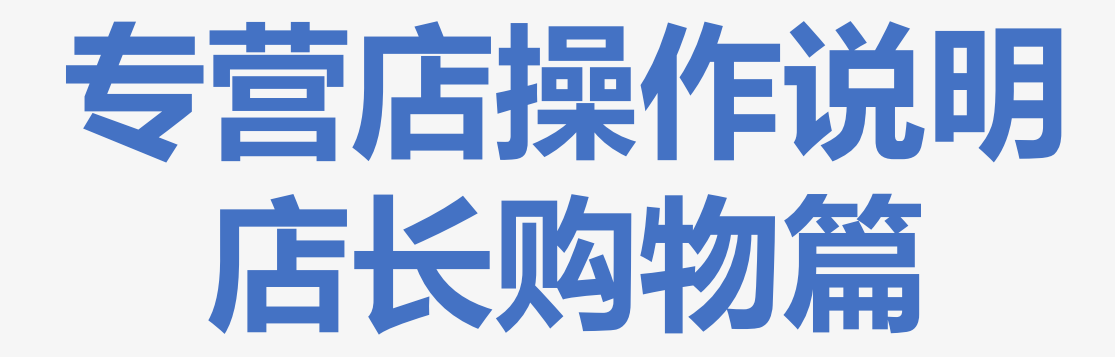

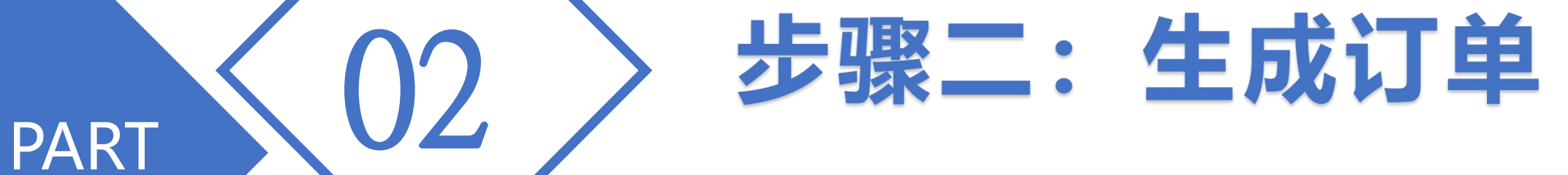

## 1.选择报单类型,输入报单积分,然后点击立即购买

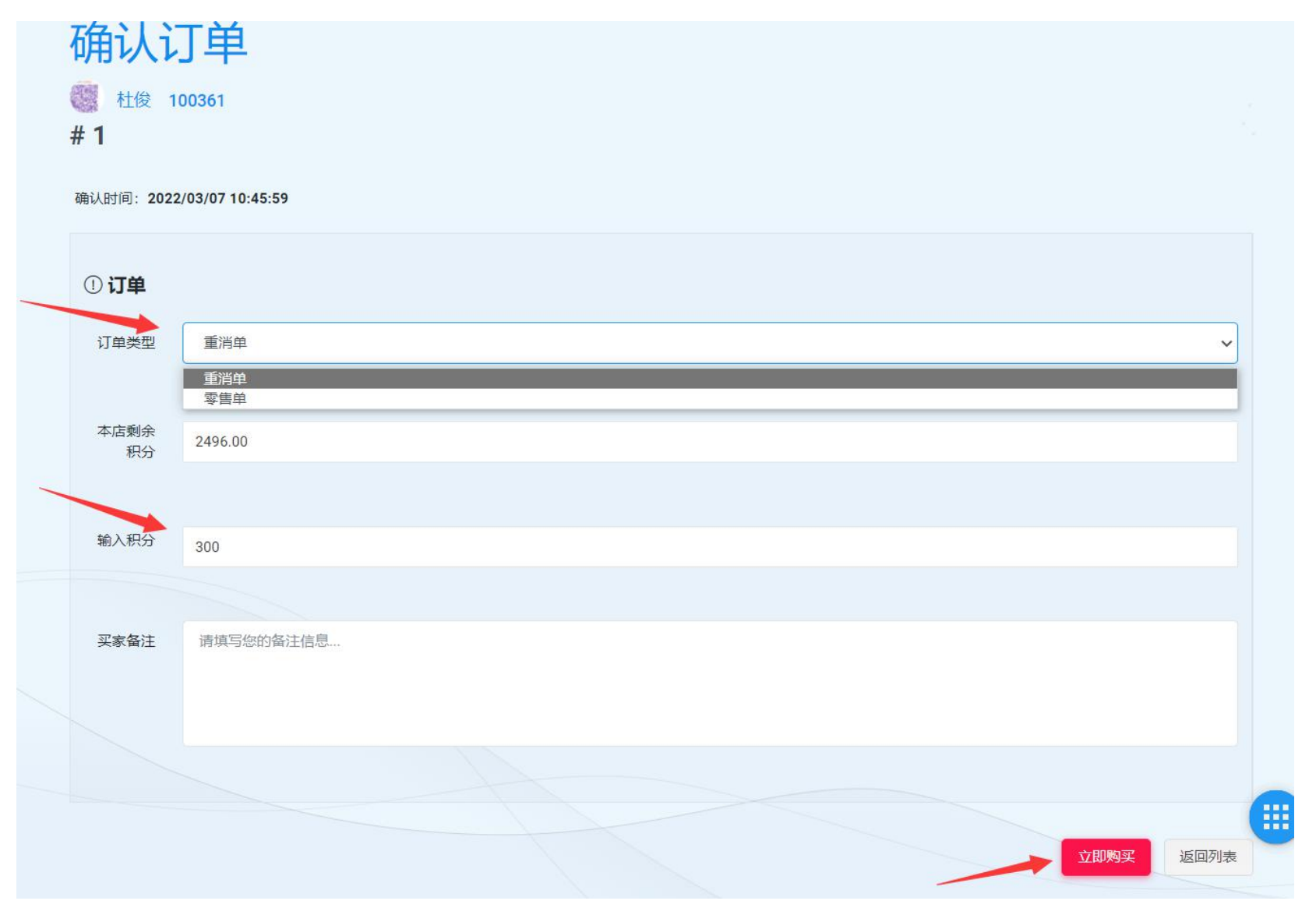

## 2.点击确认好顾客已支付;

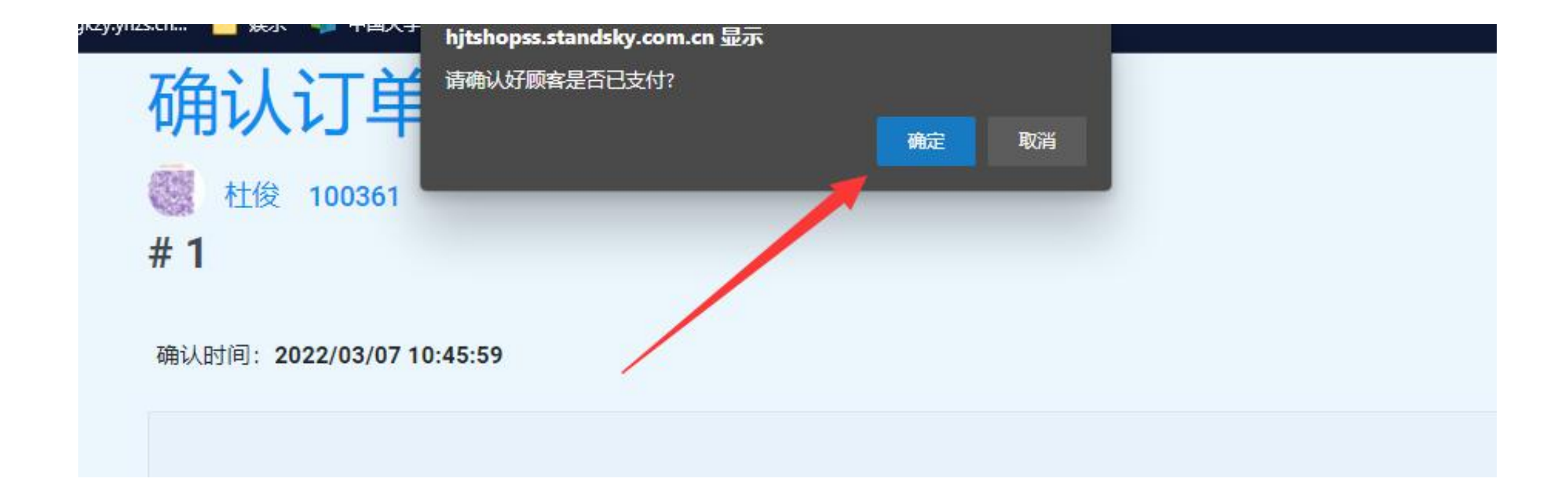